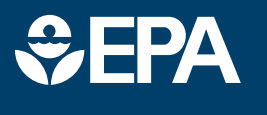

## science in ACTIO **INNOVATIVE RESEARCH FOR A SUSTAINABLE FUTURE**

www.epa.gov/research

## **EPA/600/F-18/260 ECOTOX Knowledgebase**

### **What is the ECOTOX Knowledgebase?**

The ECOTOX Knowledgebase is a comprehensive, publicly available application providing chemical environmental toxicity data on aquatic life, terrestrial plants and wildlife. Data are curated from the scientific literature after an exhaustive search protocol. It is updated quarterly and as of June 2018, data were available for over 11,500 chemicals and 12,590 species from 47,800 references capturing more than 910,400 test results.

In addition to facilitating efficient mining of ecotoxicology information, ECOTOX is used to develop and validate models to extrapolate data from *in vitro* (cell-based) to *in vivo* (whole organism) effects and across species to evaluate the safety of chemicals. The Knowledgebase is also useful for building quantitative structure activity relationship (QSAR) models to predict toxicity based on physical characteristics of a chemical's structure, as well as to conduct data gap and meta-analyses to support current or guide future research and assessment needs.

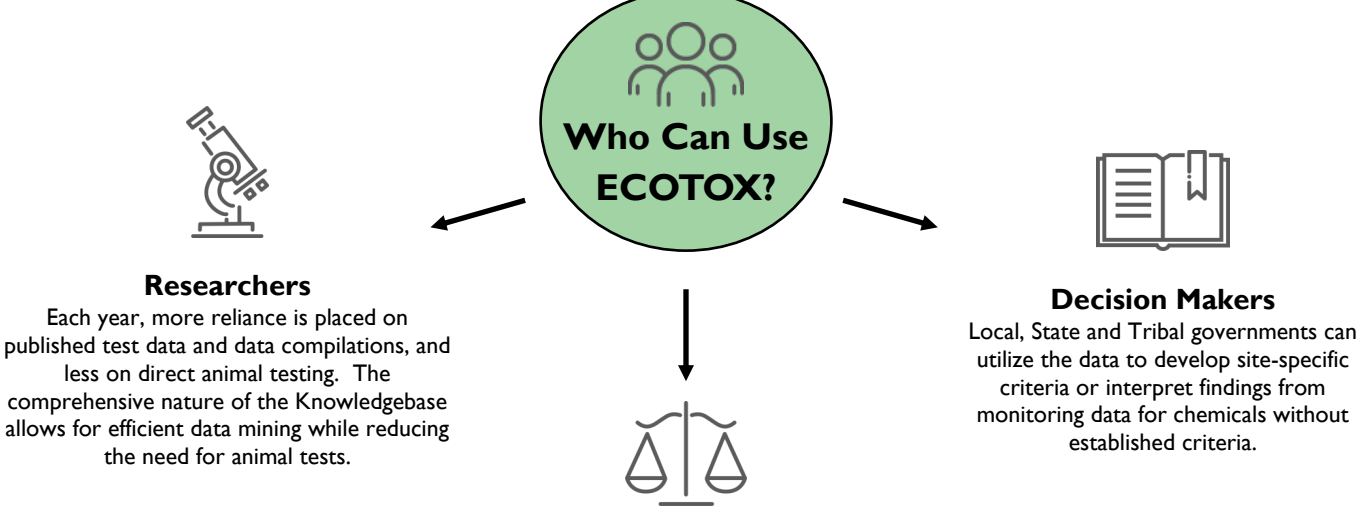

#### **Risk Assessors**

The collection of data in ECOTOX is uniquely suited for linking traditional biological effects used in regulatory risk assessments with mechanistic responses at multiple levels of biological organization and across species.

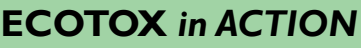

**CHEMICAL SPILL RESPONSE:** ECOTOX was used for the 2014 Elk River chemical spill when crude 4-methylcyclohexanemethanol (MCHM) was released from a tributary into the Elk River in West Virginia, and the ECOTOX Knowledgebase provided unique access to EPA toxicity data not published in scientific literature for assessment of risk to fish.

**NATURAL DISASTER RESPONSE:** In 2005, after Hurricane Katrina, ECOTOX was used as a rapid source for toxicity data to develop chemical benchmarks for water and sediment quality assessments (e.g. mercury, cyanide, heavy metals, polycyclic aromatic hydrocarbons (PAH), pesticides, salinity).

**1**

**INTERAGENCY RESOURCE:** ECOTOX has been used by the National Oceanic and Atmospheric Administration (NOAA) to assess and remediate chemical spills in companion with NOAA's "Chemical Aquatic Fate and Effects" database, which is a software program that risk assessors can use to estimate the fate and effects of thousands of chemicals, oils and dispersants.

**RESEARCH IMPLEMENTATION RESOURCE:** Adverse Outcome Pathways (AOPs) are frameworks that assemble knowledge about biological events that can be used to help interpret how a stressor (e.g., chemical) can lead to an adverse health effect in an organism. Current enhancements to the ECOTOX Knowledgebase are specifically aimed to further the development of AOPs for both pathway discovery purposes and implementation of AOP frameworks in regulatory applications.

**Visit ECOTOX: https://www.epa.gov/ecotox/**

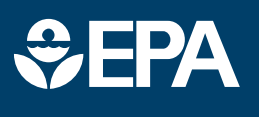

# science in ACTION **INNOVATIVE RESEARCH FOR A SUSTAINABLE FUT**

www.epa.gov/research

## **Learn More about ECOTOX 5.0**

**Refine and filter data searches by 19 parameters and customize output selections from over 100 data fields**

#### **SEARCH feature:**

*New SEARCH feature* on the Knowledgebase can be used to select and search for data on a specific Chemical (with a link to the CompTox Dashboard to give you more information about your chemical) or Species, Effect, or Endpoint of interest to find information in the ECOTOX Knowledgebase.

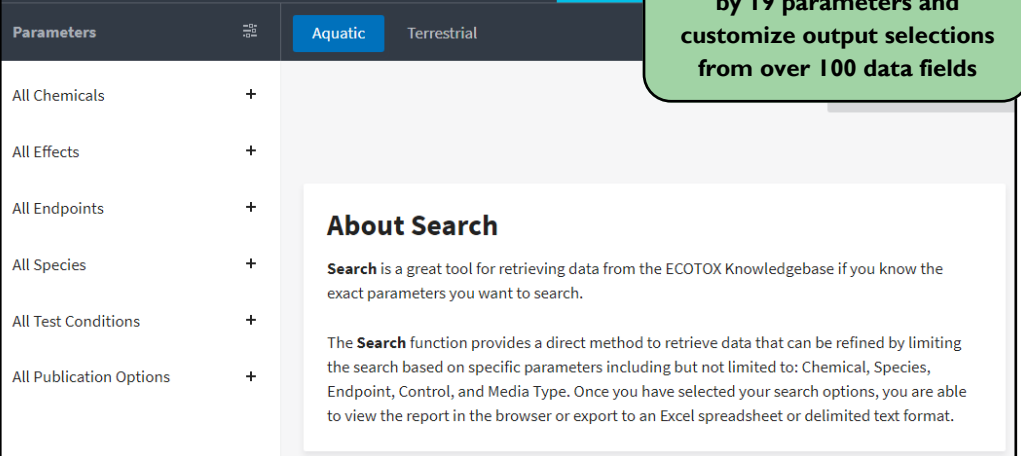

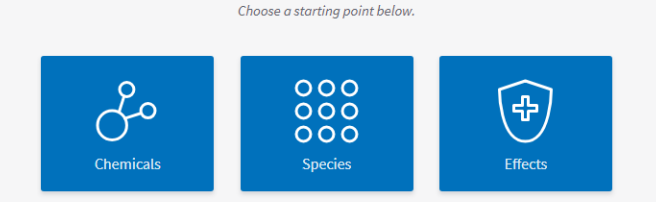

### **EXPLORE feature:**

*New EXPLORE feature* on the Knowledgebase can be used when the exact parameters for a search are not known. You can search by Chemical, Species, or Effects. Additional data fields allow you to customize your output results.

### **About Explore**

Explore is a great tool for searching the ECOTOX Knowledgebase if you do not know the exact parameters you want to search, or would like a visual representation of general and specific data trends.

The ECOTOX Knowledgebase Explore function is an interactive way to examine search paths by Chemical, Species, and Effects. Once you've selected the path to explore, additional data fields will be displayed to filter your data, e.g. Effects, Endpoints, Publication Year.

During the exploration there are also options to examine the data visually via plotting functions. Once you have completed your exploration, you are able to select different options for exporting the data.

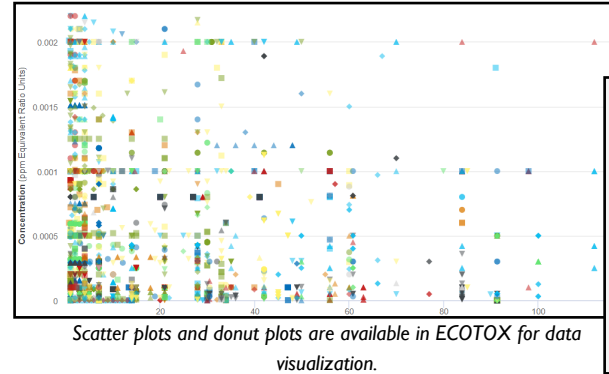

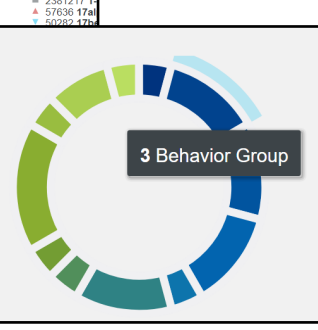

**DATA VISUALIZATION features:** *New DATA VISUALIZATION features* on the knowledgebase can be used to view your results while exploring data. Data plots are interactive. Features allow you to hover over data points and scroll to zoom in on specific sections of data to get the information you need.

**Visit ECOTOX: https://www.epa.gov/ecotox/**

**Colleen Elonen Collegen and Development Agency**<br>
2 Office of Research and Development **2** Office of Research and Development **2** Office of Research and Development

**For More Information, Contact:** *ECOTOX Support* ecotox.support@epa.gov